#### PROGRAMARE ORIENTATĂ PE OBIECTE

**GENGE BÉLA** 

**LABORATOR 7** Moștenirea

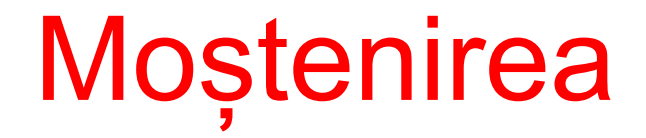

Definiția din curs...  $\bullet$ 

- În laboratorul anterior desenarea s-a realizat prin crearea unui nouu obiect Graphics și desenarea pe JFrame.
- Problema: obiectele desenate NU sunt salvate de JFrame, iar la reîmprospătarea ferestrei (e.g., resize) se vor șterge.

- În AWT: desenarea se realiza în metoda paint().
	- Crearea unor componente personalizate necesita suprascrierea acestei metode!
- În Swing: metoda paint() apelează la rândul ei o serie de alte metode:
	- paintComponent().
	- paintBorder().
	- paintChildren().
- În Swing: suprascrierea metodei paint() poate să conducă la:
	- Nedesenarea conturului.
	- Nedesenarea componentelor copii.

- În Swing se recomandă:
	- Suprascrierea metodei paintComponent().

@Override

protected void paintComponent (Graphics g) {

Exemplu de creare a unui buton personalizat:

```
Quart of Sextends JButton {
@Override
protected void paintComponent (Graphics g) {
      g.setColor(Color.RED);
      g.fillRect(0, 0, getWidth(), getHeight();
```
- Observație: desenarea conturului la intrarea mouse-ului în suprafața
- Acest lucru este posibil datorită menținerii metodei "paint()".
- Metoda invalidate(): cauzează redesenarea (asincron) componenta curentă și toate componentele copii.
- Metoda repaint(): cauzează redesenarea (asincron) componentei curente. Există variante pentru declanțsarea redesenării unei anumite zone.

# Task 1

- Creați un buton personalizat MyButton prin moștenirea clasei JButton și suprascrierea metodei paintComponent().
- Adăugați butonul la o fereastră JFrame. Dimensiunea butonului să fie 100x50.
- Constructorul MyButton să primească:
	- Textul ce trebuie afișat în buton.
	- Două obiecte Color: culoare1 și culoare2.
- Să se implementeze interfața MouseListener (adăugați mouse listener în constructor).
- Mouse în afara butonului: culoarea butonului să fie culoare1.
- Mouse în suprafața butonului: culoarea butonului să fie culoare2

# Task 2

- Să se afișeze textul la mijlocul suprafeței butonului.
- Estimarea dimensiunii desenate a textului se poate realiza prin codul următor:
	- int width  $=$  g.getFontMetrics().stringWidth(s);

### Task 3

Să se creeze un buton cu următorul aspect:

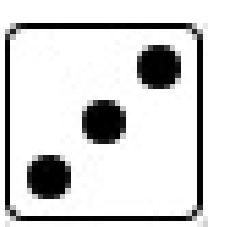

• La intrarea mouse-ului în suprafața butonului să afișeze următorul conținut:

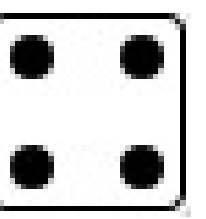

• La apăsarea mouse-ului să afișeze:

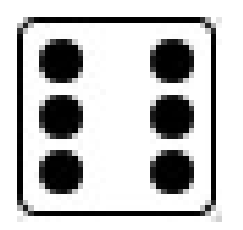